## **WITOBACCOCHECK.ORG: HOW TO ACTIVATE YOUR STORE ACCOUNT**

**WITobaccoCheck.org provides free training to help you avoid fines and keep kids tobacco free. It all starts by activating you r account. Follow the steps below and your employees will be getting trained in no time.** 

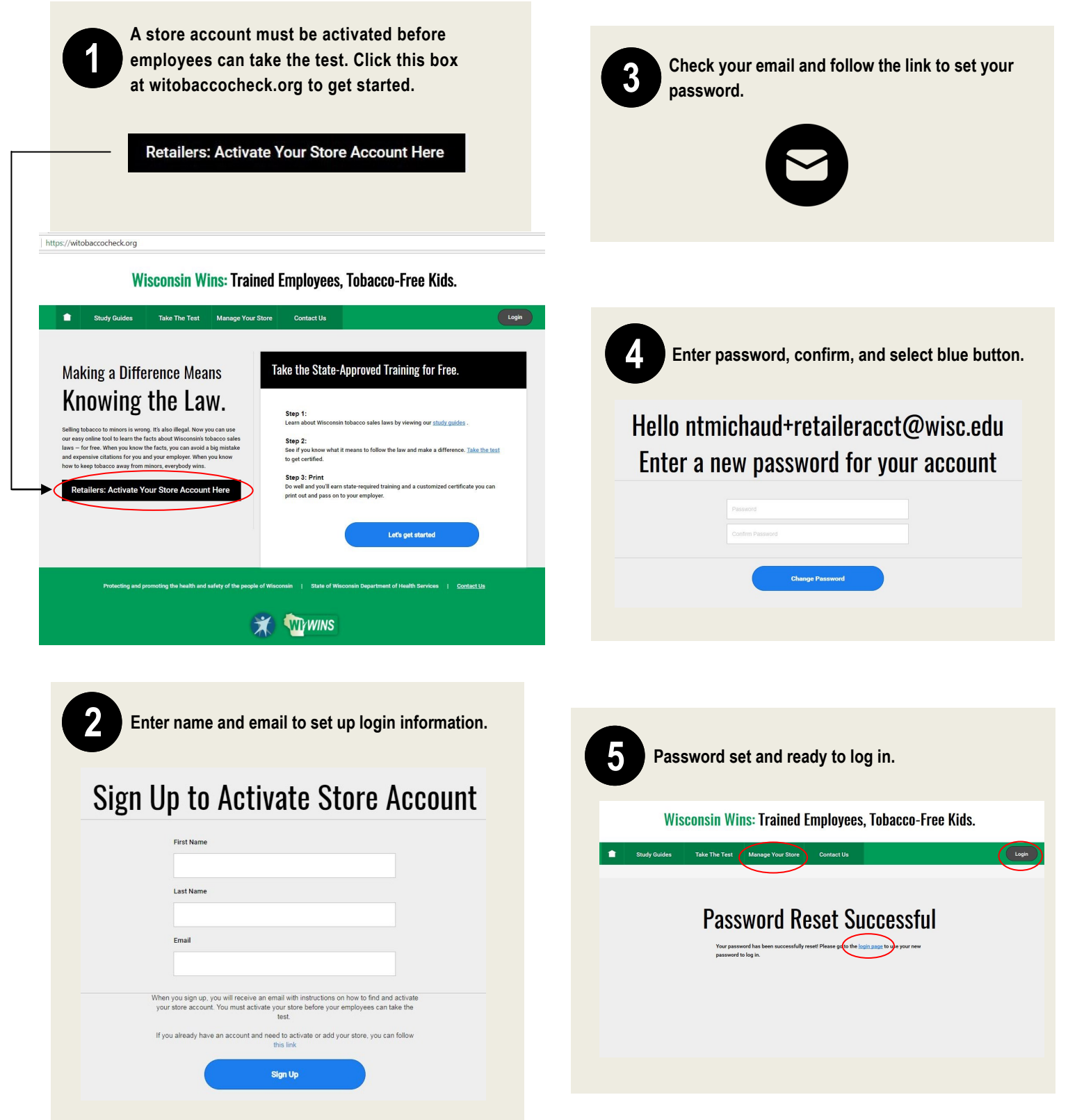

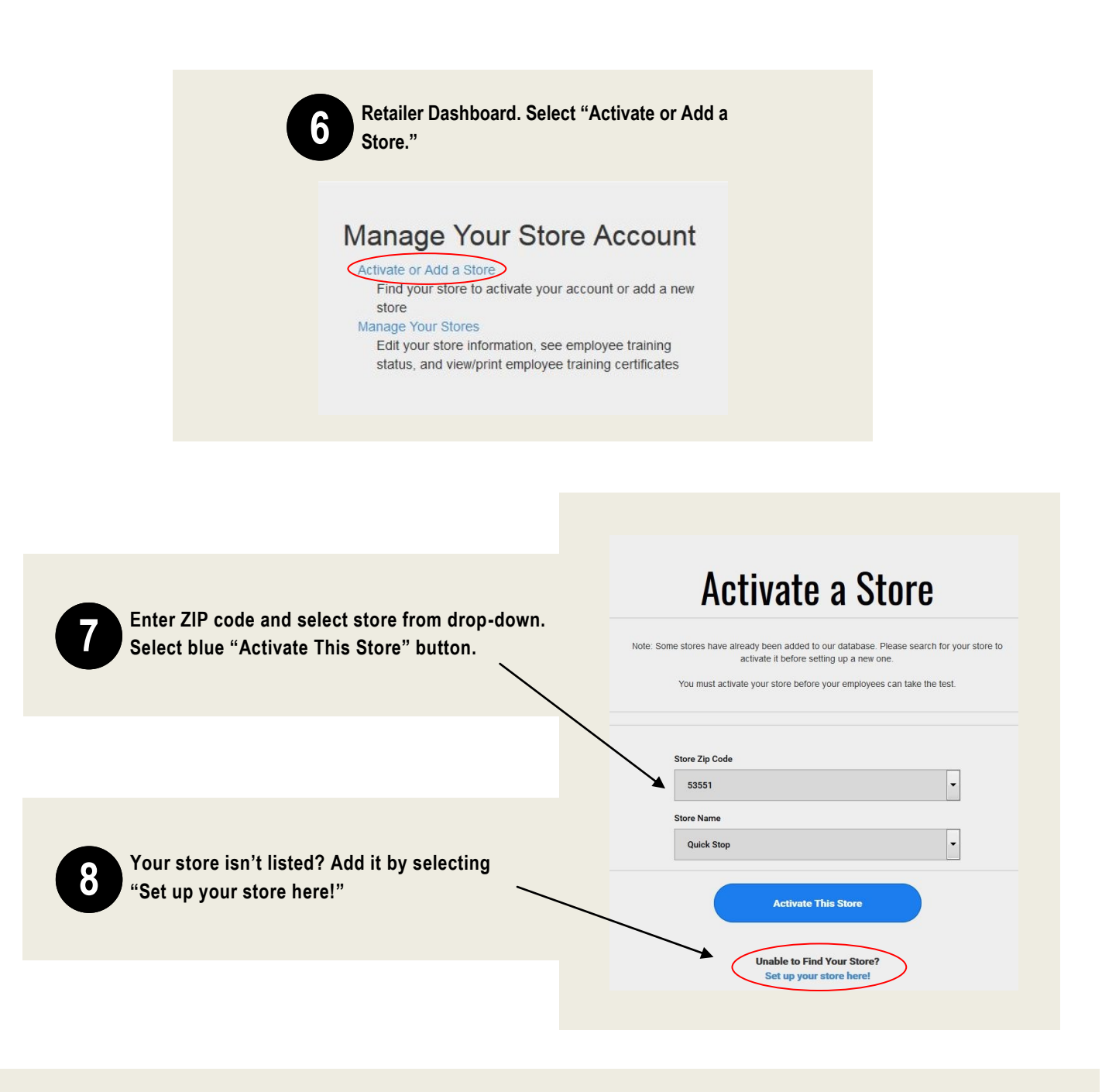

**9 Monitor employee tobacco training status and access employee training certificate.**

## **Manage Stores**

Below are the stores you have activated and can manage. The drop-down on the left of each store's row will display the employees who have passed the Tobacco Check exam for that location and allow you to reprint their certificate. You can activate a store or add a new store by clicking on the button in the upper right.

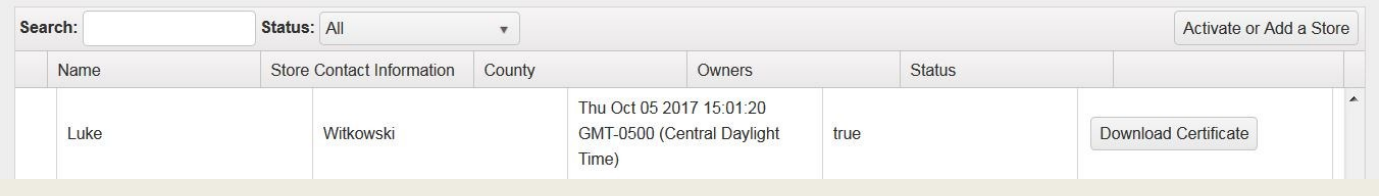

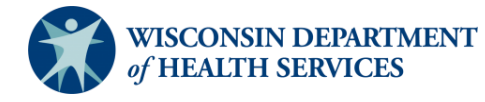

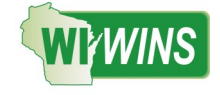